# Credit Card Processing Overview

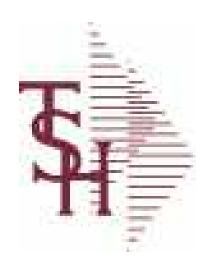

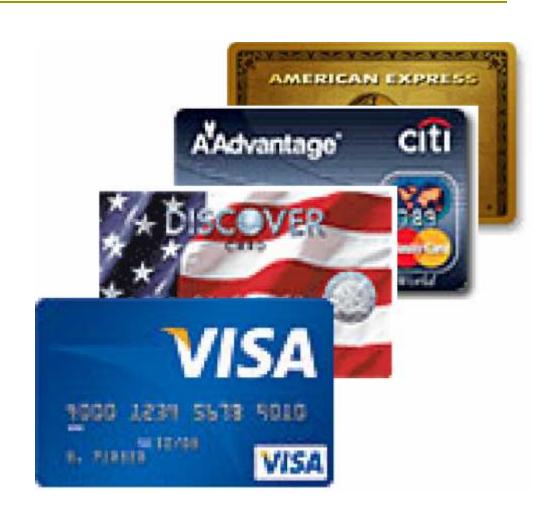

#### Credit Card Setup Overview

- Call The Business Link (973-473-6599) Decide on Processor/Clearing House Software.
  - Eprocess Network
  - Authorize Net
  - IC Verify
- Setup with your bank

MDS Transaction Entered with Credit Card

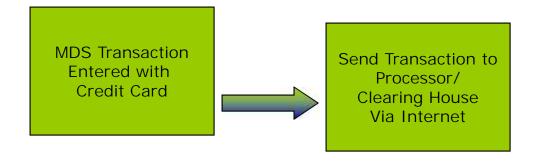

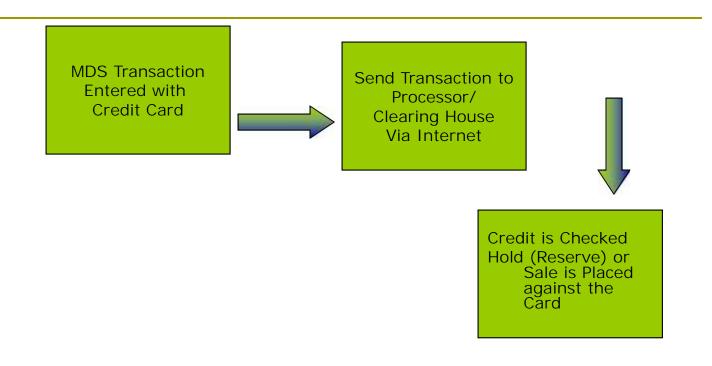

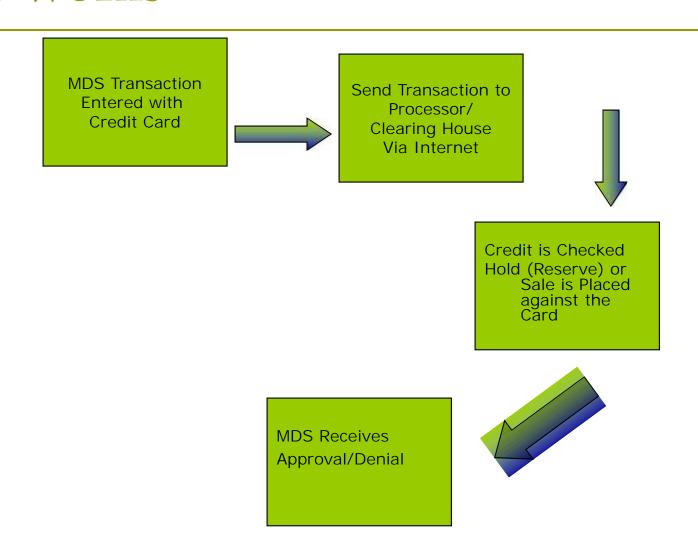

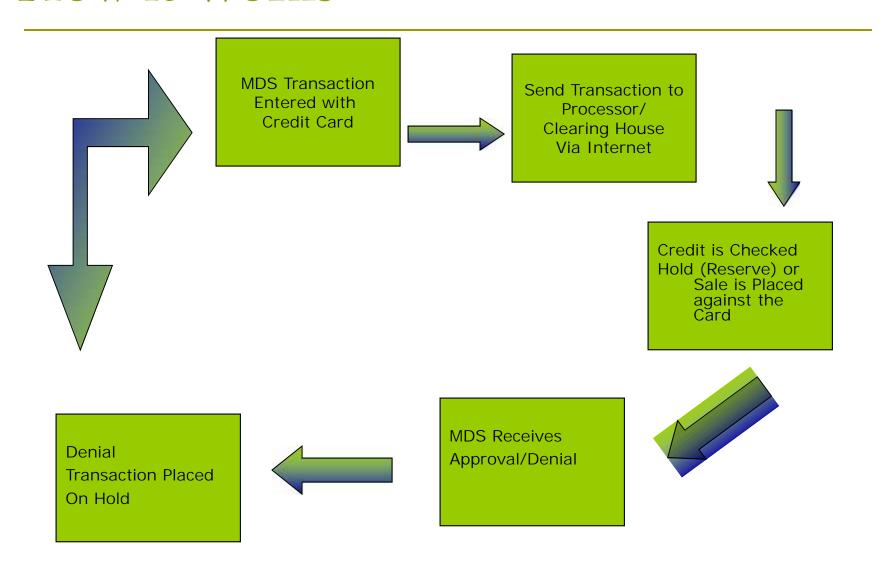

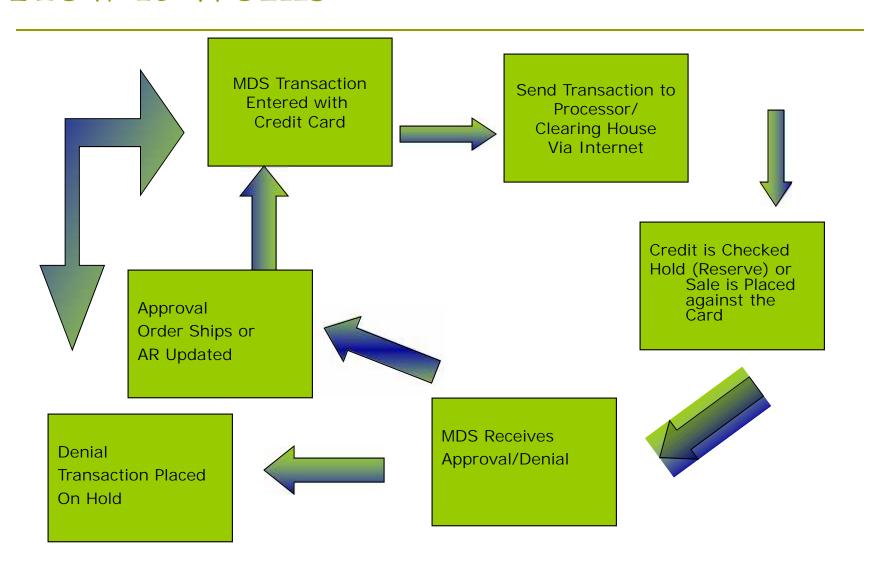

#### MDS System Setup Parameter Maintenance

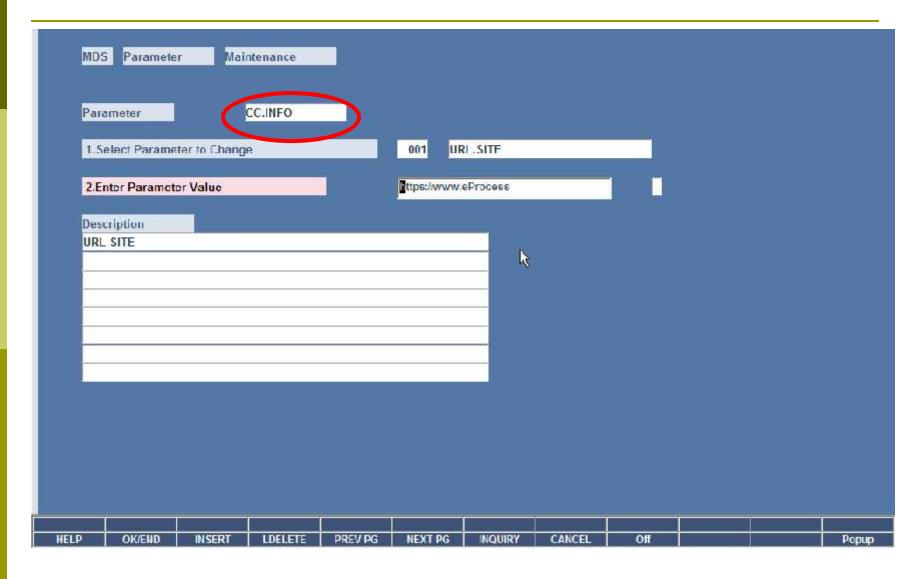

# MDS System Setup Parameter CC.INFO

```
PARAMETER LISTING FOR CC.INFO
01:29:29pm
           04 Jun 2007
                                                                       PAGE
                         https://www.eProcessingNetwork.Com/cgi-bin/an/order.pl
                         010694
                         41enaiec
                         rmq1WxaHDwmw0XU
   TRANSACTION KEY
   -TEST MODE
                         FALSE
   - EMAIL FOR DEBUGGING jbeach@tshinc.com
```

#### MDS System Setup Parameter 001

```
PAGE 1 *** DICTIONARY LISTING FOR FILE PARAMETER ***12:02:14pm 12 Jun 2007
ID. CID..... DESCRIPTION...... CONV..... C/CORR.... TP MAX
119 CRED.CARD.IND
                   CREDIT CARD MODULE INDICATOR
                   I = INTERACTIVE MODE
N = NOT USED
120 CC.PROCESSOR.ID CREDIT CARD SERVICE BUREAU ID
                                                                          5
3
121 CC.CYCLE.TIME
                   CYCLE TIME FOR CREDIT CARD
                   PROCESSING IN BATCH MODE
122 CC.WAIT.TIME
                      T TIME FOR CREDIT CARD
                                                                            3
                   RESPONSE FROM SERVICE BUREAU
                   (IN SECONDS)
 records listed.
```

# MDS System Setup Terms Maintenance

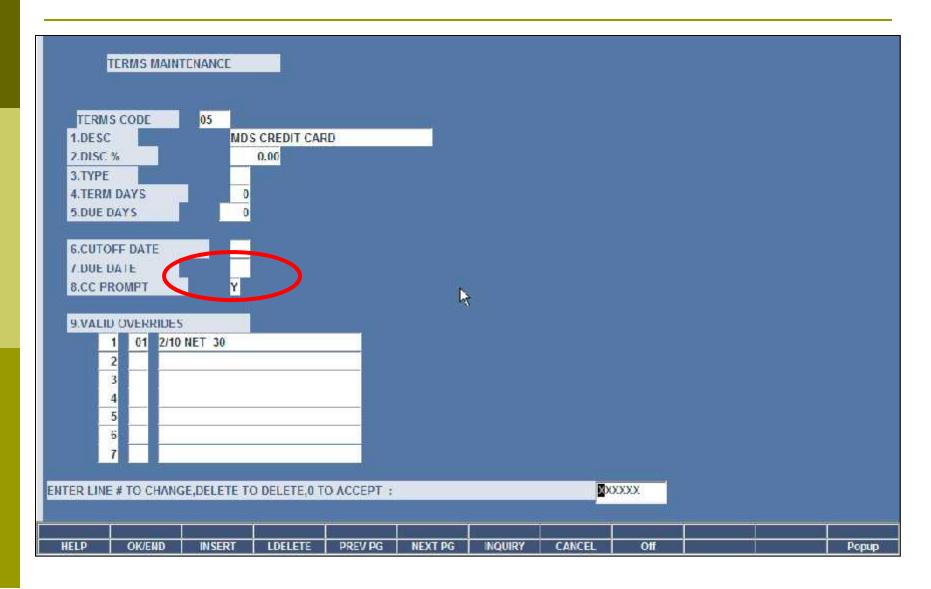

#### MDS System Setup Credit Card Control

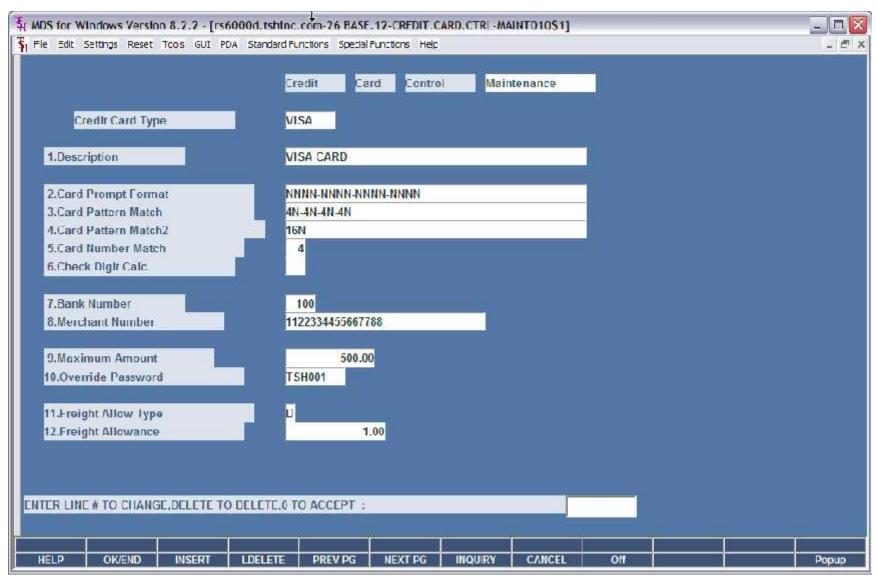

■ In quotes – CC cash is applied as a Deposit

- In quotes CC cash is applied as a Deposit
- In Order Entry the Ship Amount plus a freight allowance is Authorized at Entry time

- In quotes CC cash is applied as a Deposit
- In Order Entry the Ship Amount plus a freight allowance is Authorized at Entry time
- During Verification each Shipment is Checked against the Auth Amount
  - If the Amount is the same the Auth is Sent for Approval
  - If the Auth Amount is Different the Auth will be canceled and a new sale for the Release Amount will be sent

- In quotes CC cash is applied as a Deposit
- In Order Entry the Ship Amount plus a freight allowance is Authorized at Entry time
- During Verification each Shipment is Checked against the Auth Amount
  - If the Amount is the same the Auth is Sent for Approval
  - If the Auth Amount is Different the Auth will be canceled and a new sale for the Release Amount will be sent
- Drop Ship Orders will Prompt if you want to Bill upfront, if yes it will send a sale for the full amount
  - At Invoice Update time (Online or at EOD) the MDS System will create an On Account record and an Invoice Record. The two transactions will be applied to create a zero balance

- In quotes CC cash is applied as a Deposit
- In Order Entry the Ship Amount plus a freight allowance is Authorized at Entry time
- During Verification each Shipment is Checked against the Auth Amount
  - If the Amount is the same the Auth is Sent for Approval
  - If the Auth Amount is Different the Auth will be canceled and a new sale for the Release Amount will be sent
- Drop Ship Orders will Prompt if you want to Bill upfront, if yes it will send a sale for the full amount
  - At Invoice Update time (Online or at EOD) the MDS System will create an On Account record and an Invoice Record. The two transactions will be applied to create a zero balance
- Payments or Credits can be done using the Payment Entry Screen

#### MDS Order Entry

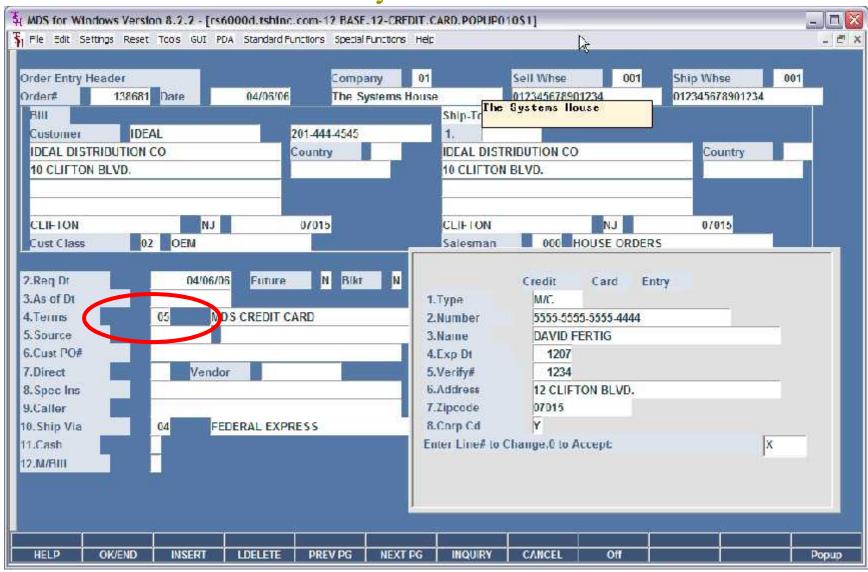

#### Getting CC Authorization

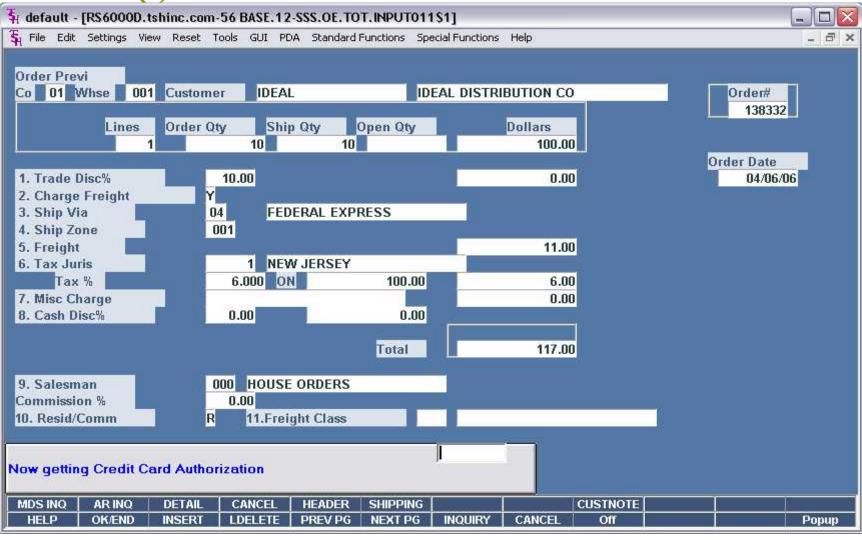

#### CC Approval/Denial Message

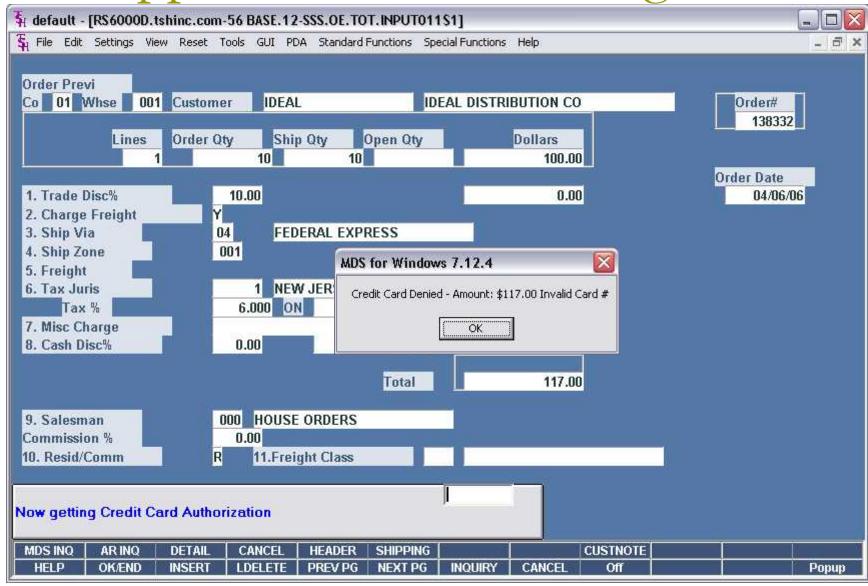

#### Credit Release Maintenance

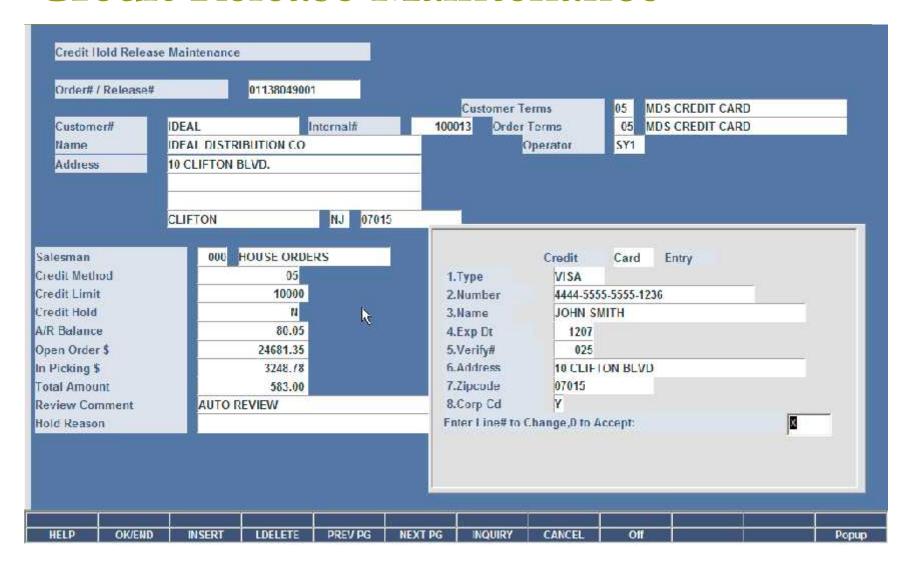

# Payment/Credit Using a Credit Card

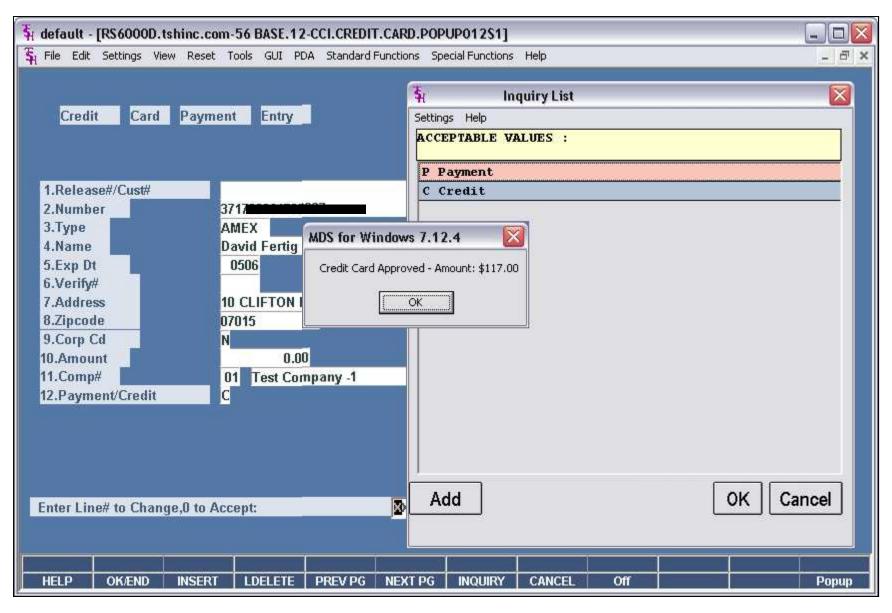

#### Customer Relationship Management

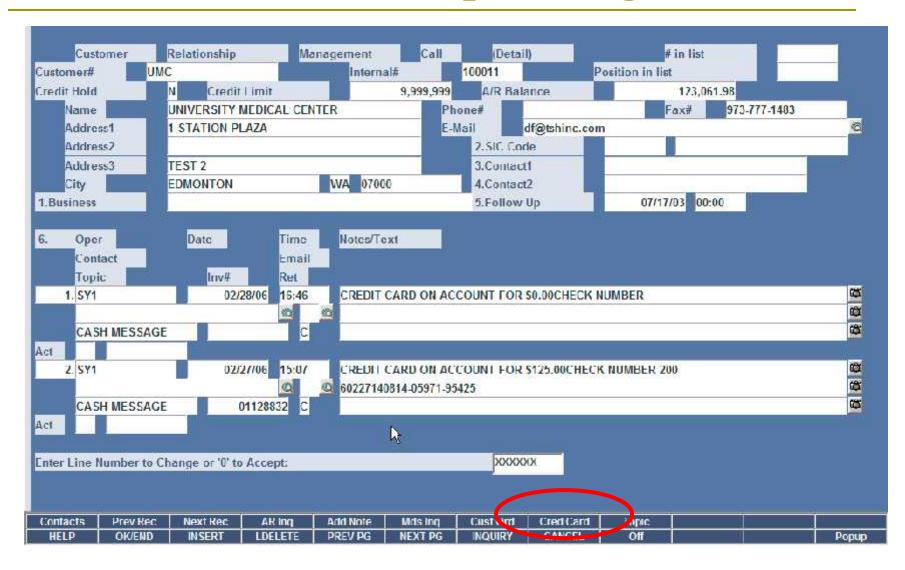

# A/R Inquiry – On Account

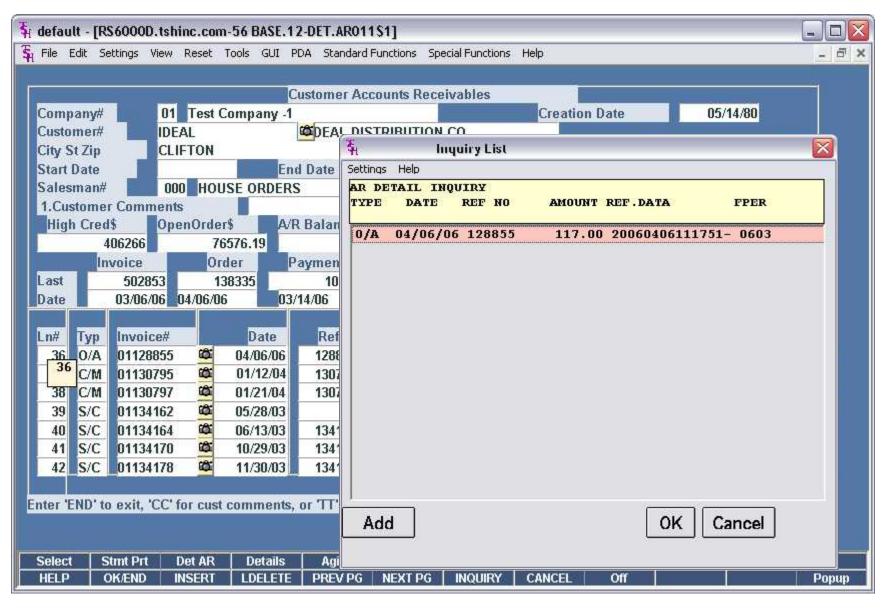

# A/R Inquiry – Invoice

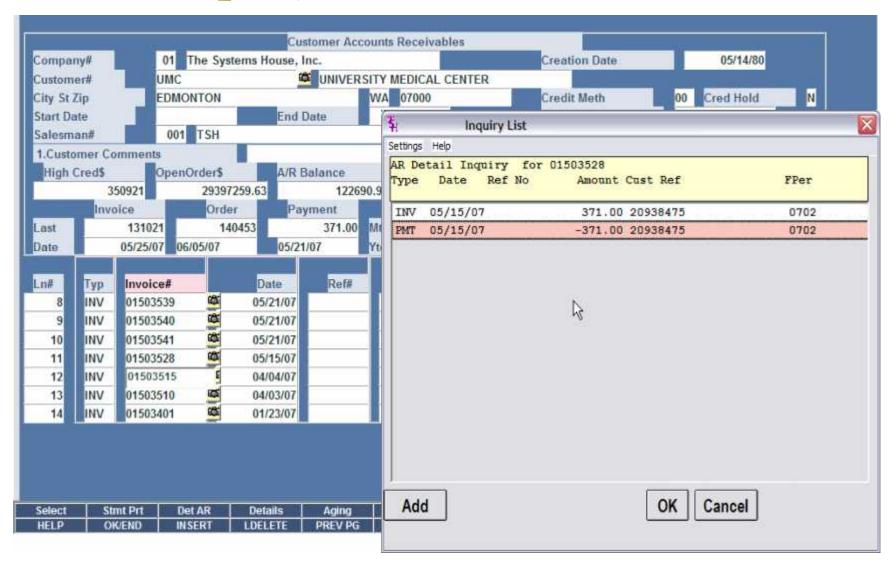

Invoices will show as paid

- Invoices will show as paid
- O/A will show as open until they are Applied

- Invoices will show as paid
- O/A will show as open until they are Applied
- Any Items paid off from the CRM system will display a note to the Cash Operator on how to Apply

- Invoices will show as paid
- O/A will show as open until they are Applied
- Any Items paid off from the CRM system will display a note to the Cash Operator on how to Apply
- You can print a Receipt for your records

- Invoices will show as paid
- O/A will show as open until they are Applied
- Any Items paid off from the CRM system will display a note to the Cash Operator on how to Apply
- You can print a Receipt for your records
- You can run reports to match to daily cash

- Invoices will show as paid
- O/A will show as open until they are Applied
- Any Items paid off from the CRM system will display a note to the Cash Operator on how to Apply
- You can print a Receipt for your records
- You can run reports to match to daily cash
- Daily Cash Batch with CC in the beginning (CC-Visa, CC-Amex, etc) will allow you to tie out to Daily/Monthly Totals from your Merchant Bank report the same way